# ARDU BLOCK Utilisation de PROGRAMMATION ARDUINO

### INSTALLATION DU LOGICIEL

Téléchargez / Installez l'interface de programmation Arduino : <http://arduino.cc/en/Main/Software>

Téléchargez / Installez l'interface de programmation ArduBlock (pluging supplémentaire d'Arduino) qui permet une programmation graphique et non par ligne de code spécifique Arduino.

Téléchargement ici par exemple : [http://sourceforge.net/](http://sourceforge.net/projects/ardublock/) [projects/ardublock/](http://sourceforge.net/projects/ardublock/)

Vous voulez le logiciel en Français ? Il vous faudra le fichier : ardublock-all-french.jar Et suivez les indications du lien suivant pour l'installer. [http://www.semageek.com/arduino-presentation-et-traduction](http://www.semageek.com/arduino-presentation-et-traduction-en-francais-de-ardublock/)[en-francais-de-ardublock/](http://www.semageek.com/arduino-presentation-et-traduction-en-francais-de-ardublock/)

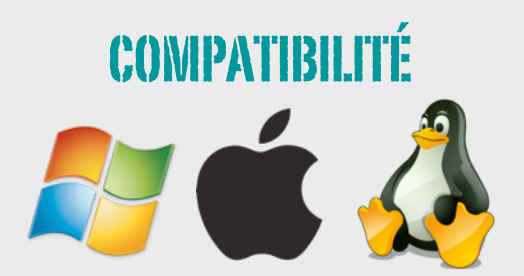

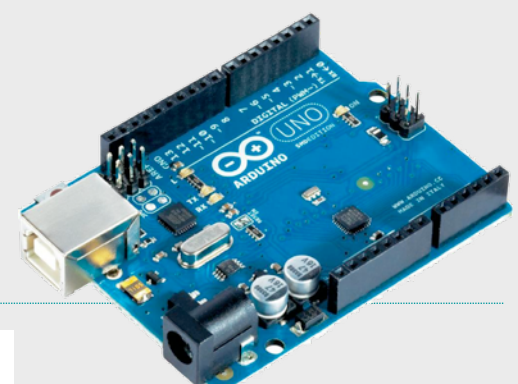

# LA CARTE

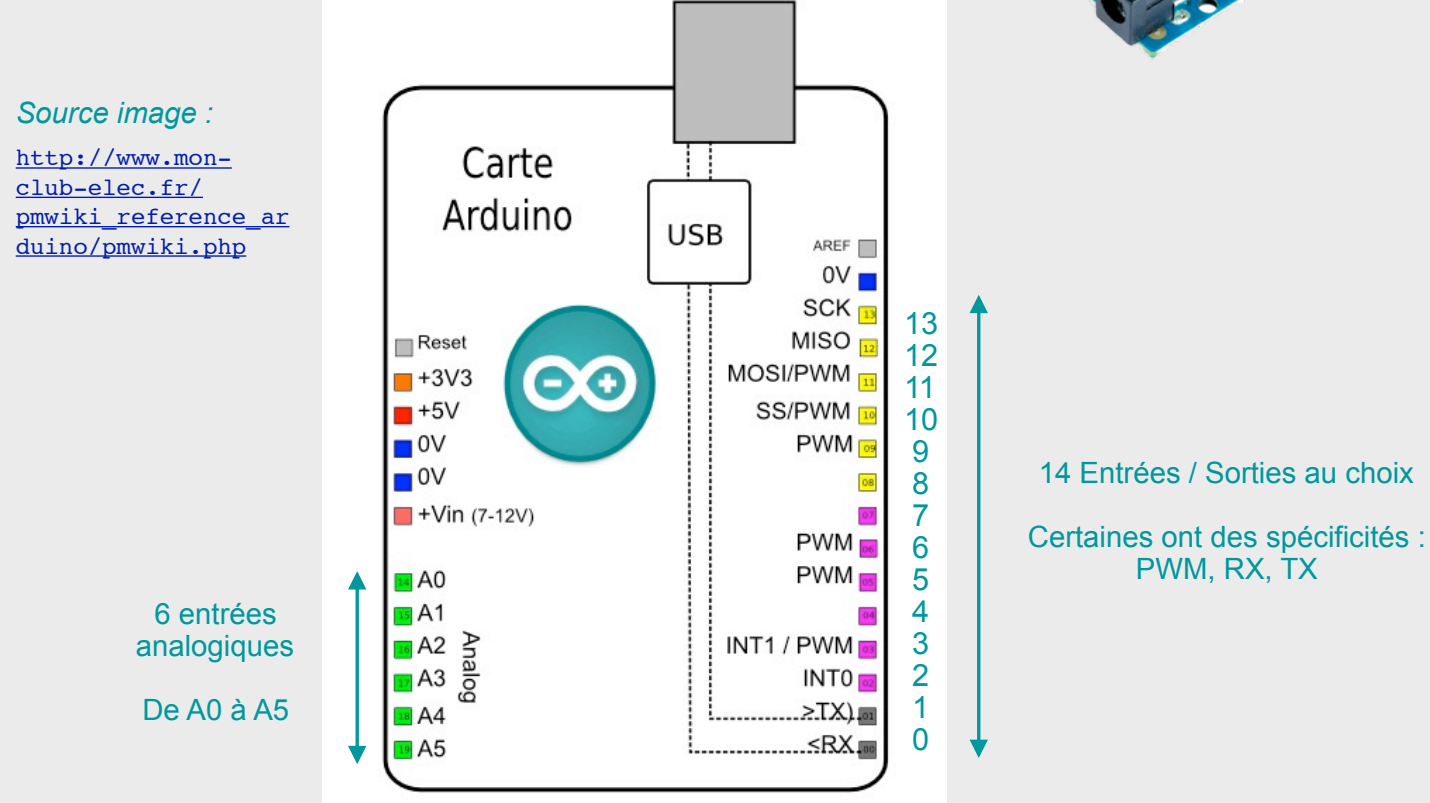

## L'INTERFACE DE PROGRAMMAT

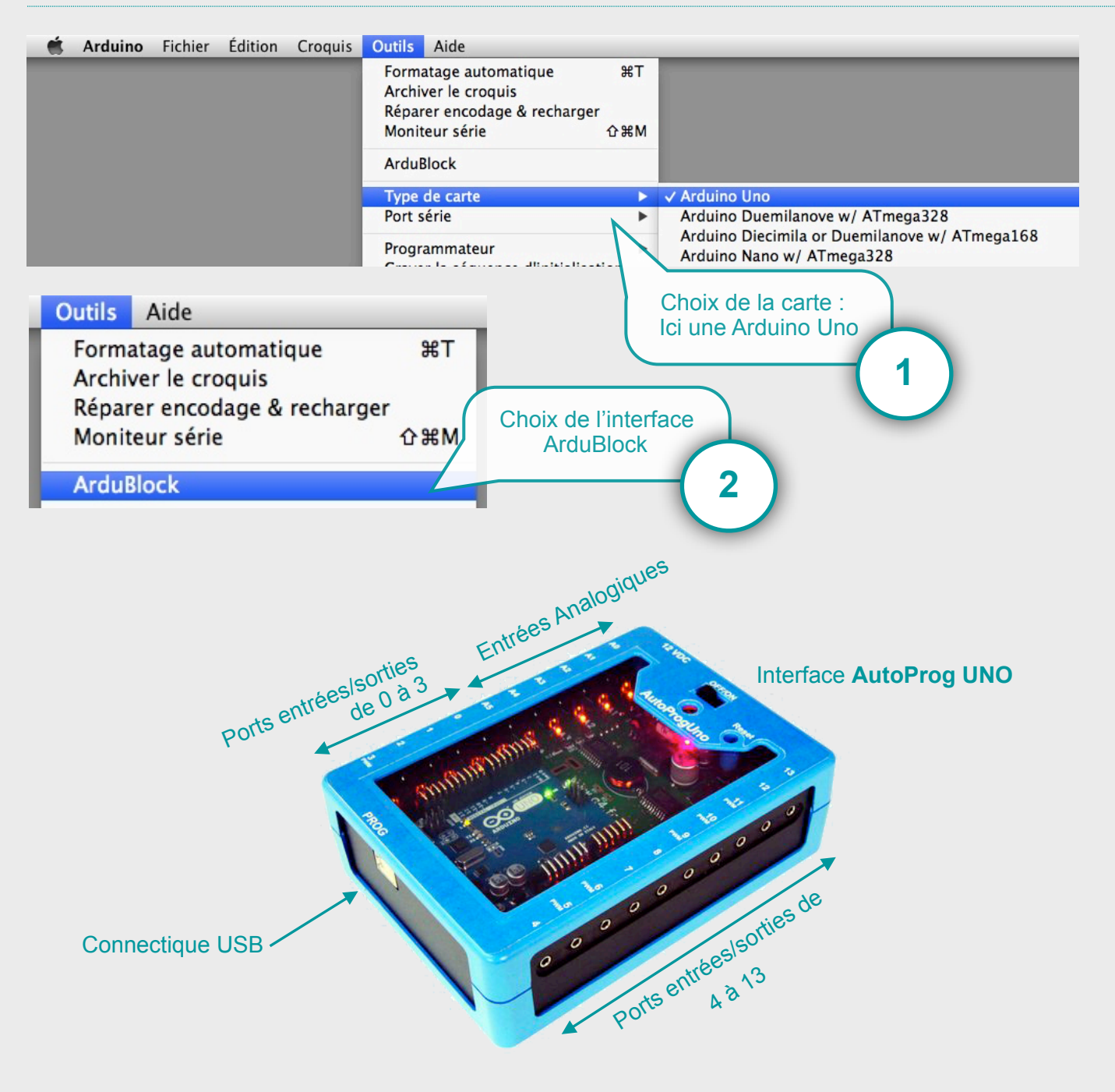

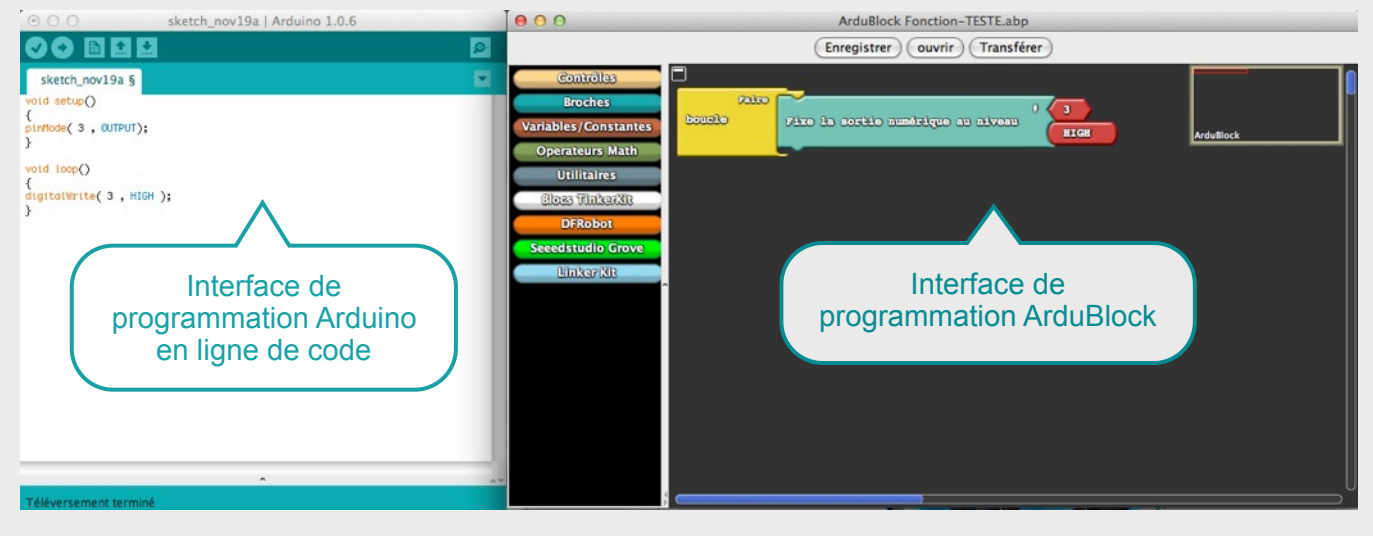

Utilisation d'ArduBlock : Programmation Arduino Pascal Pujades - Novembre 2014

#### MON 1ER PROGRAMME

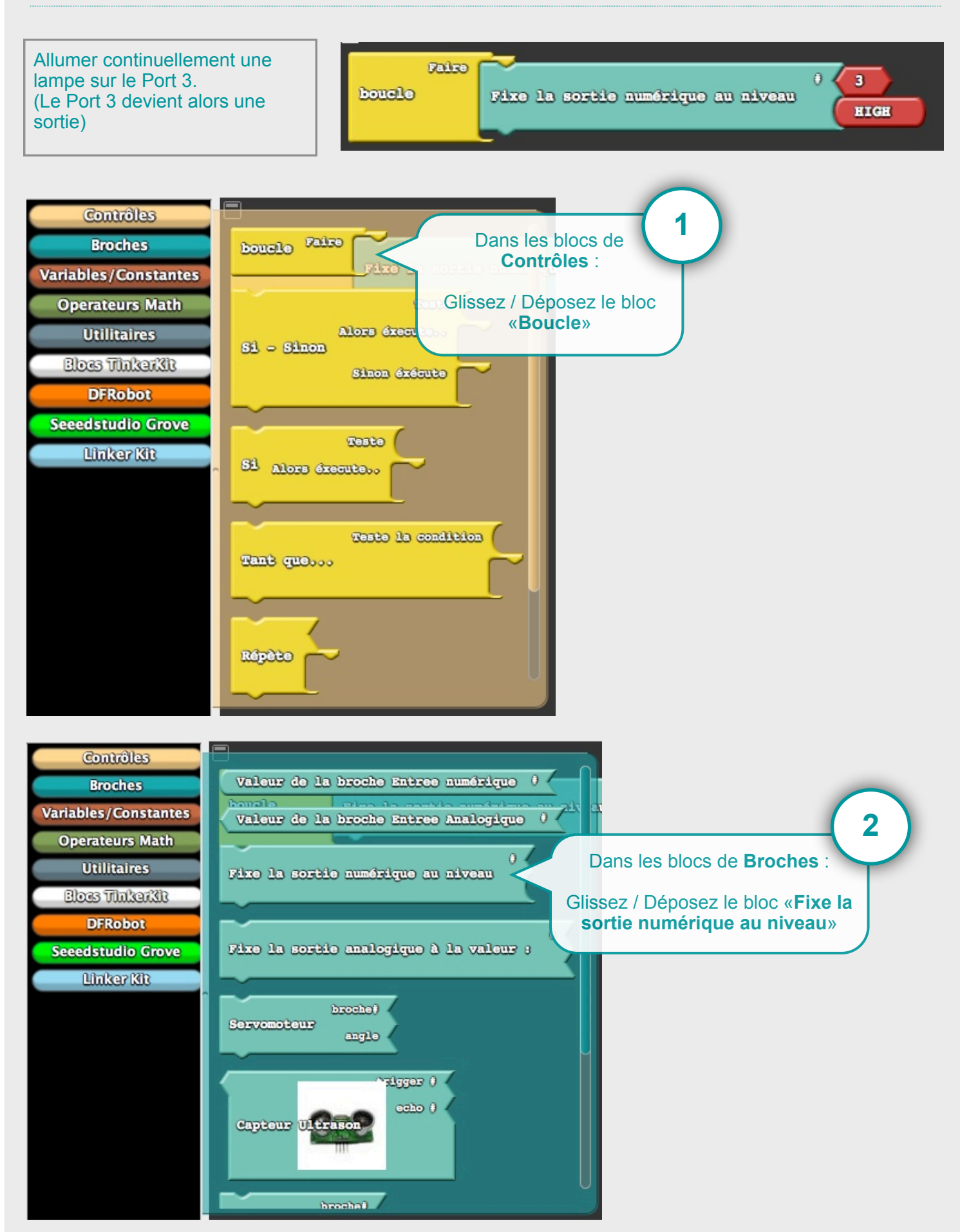

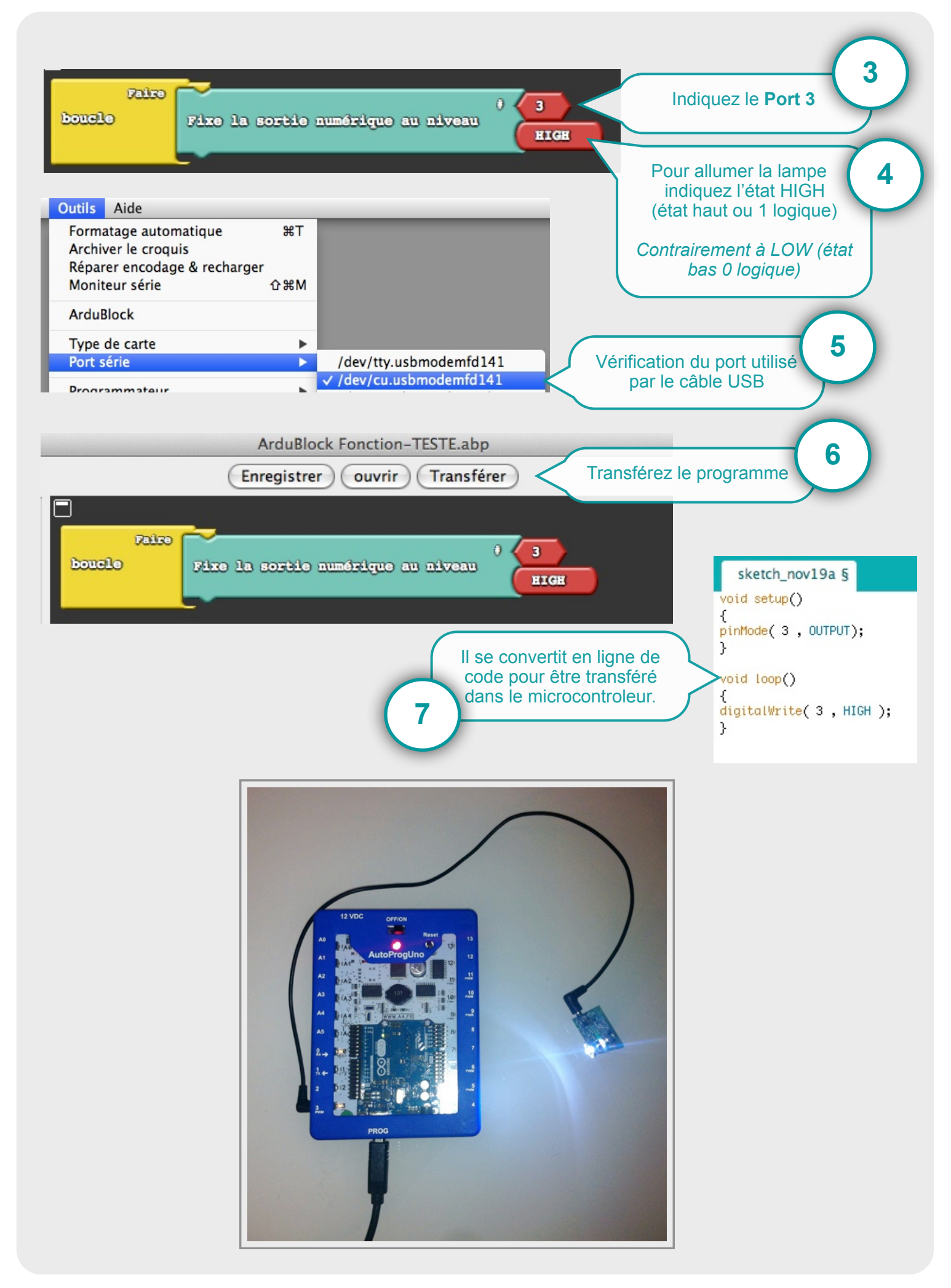

## EXEMPLE PROGRAMMATION : TEST

Allumer une lampe sur le Port 3 si le Port 2 est activité. La lampe est éteinte dans le cas contraire. (Le Port 2 devient alors une entrée)

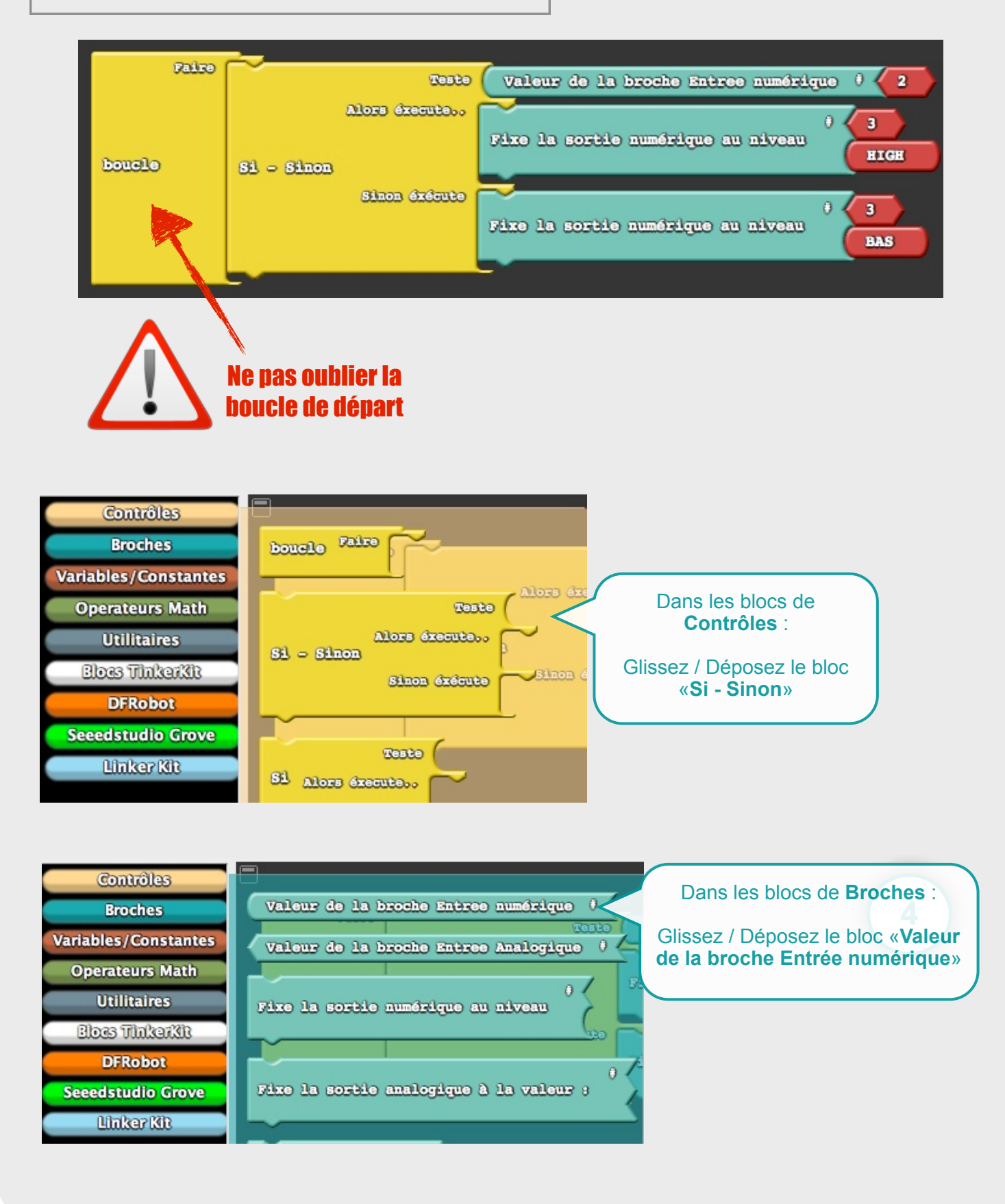

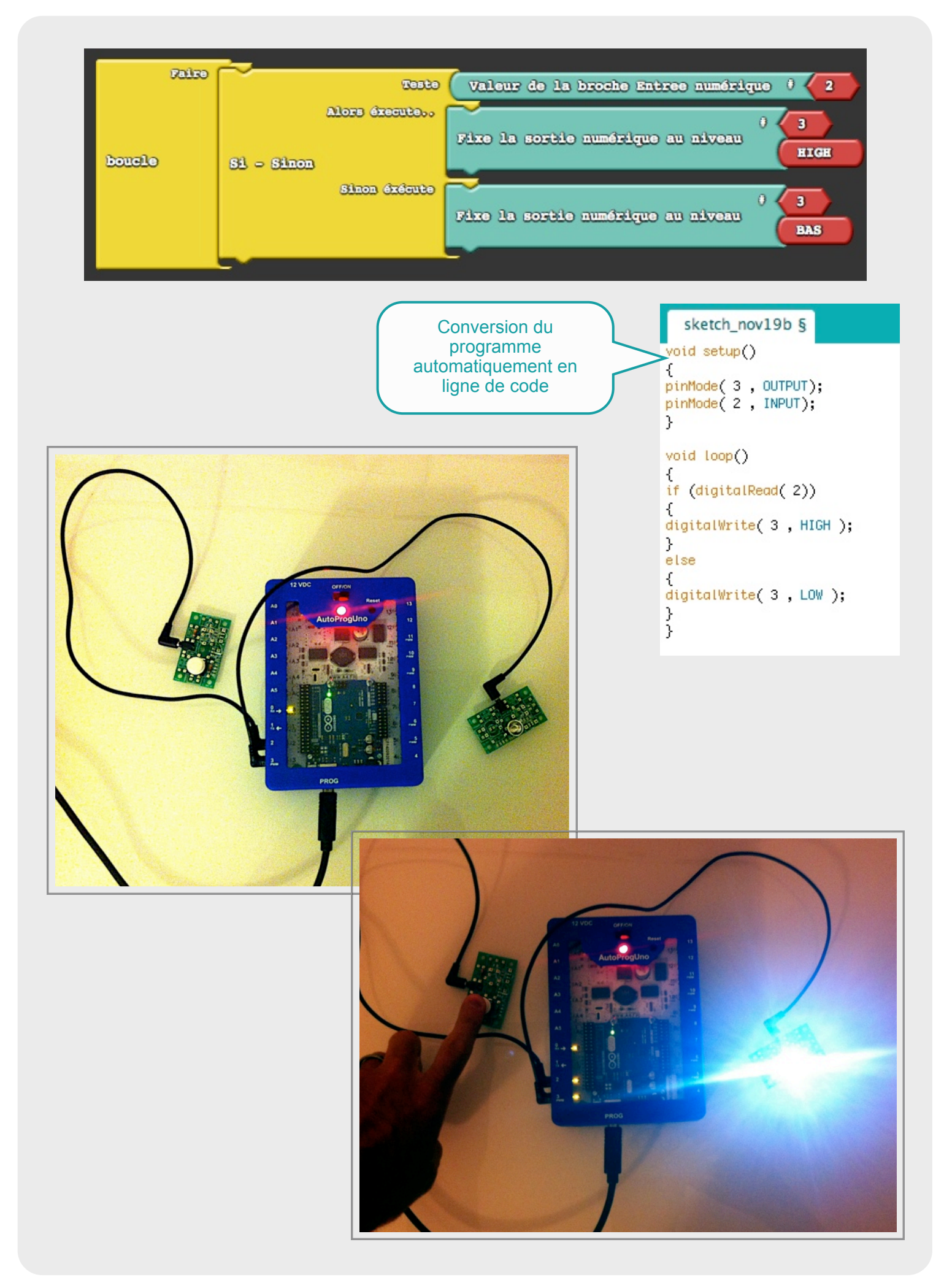

Une lampe s'allume si 2 entrées sont activées (Port 2 et Port 12). Dans le cas contraire la lampe est éteinte (Port 3).

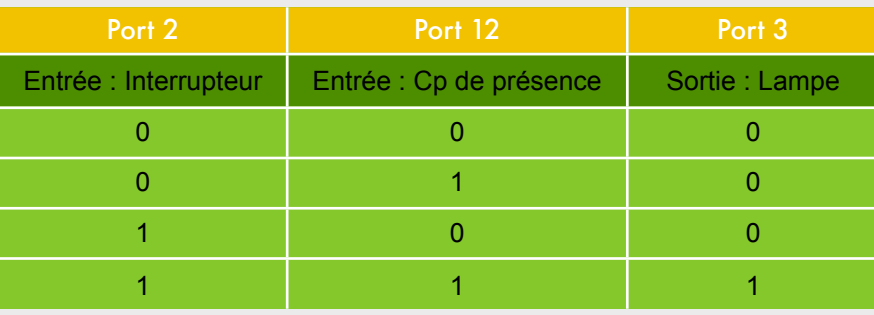

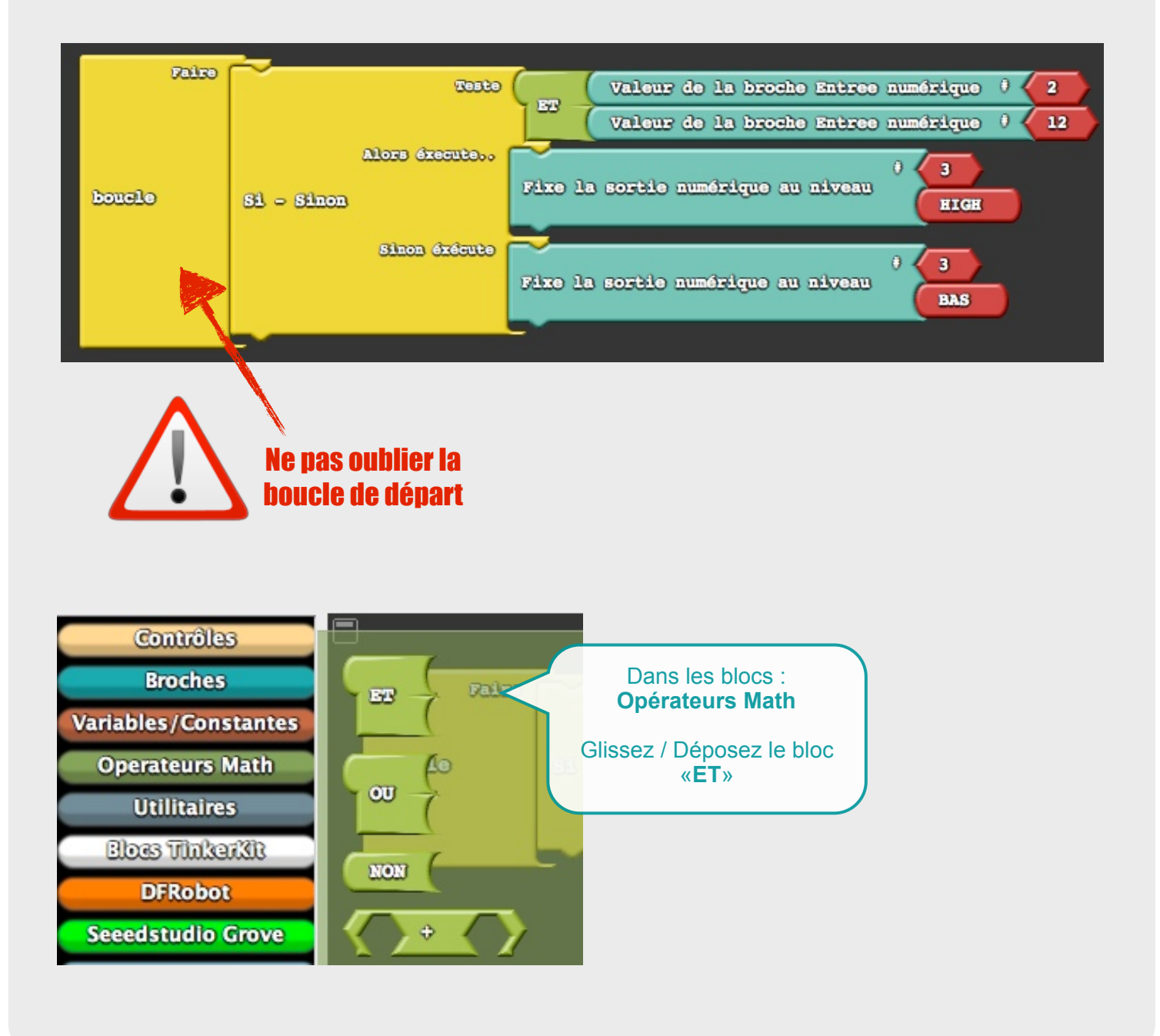

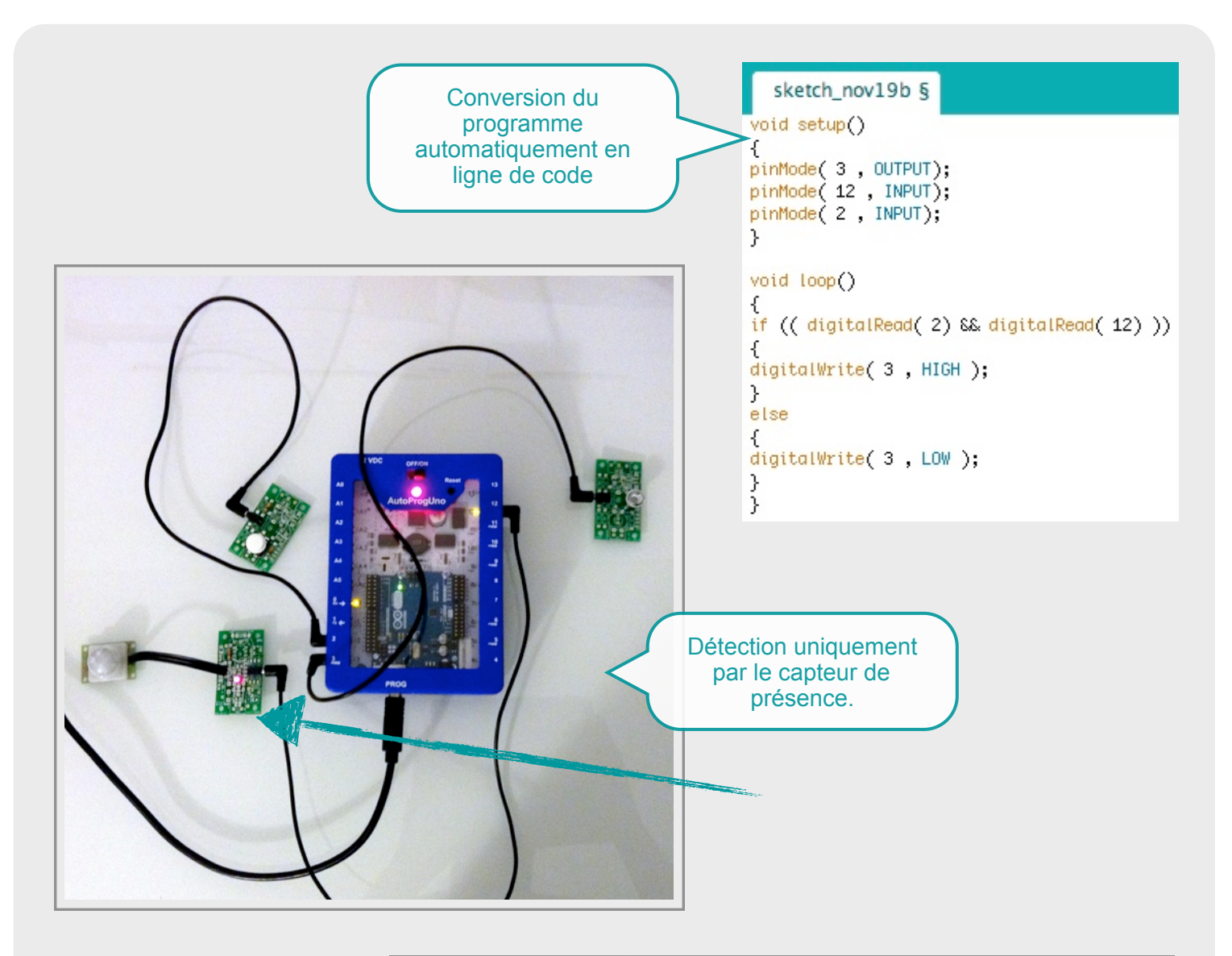

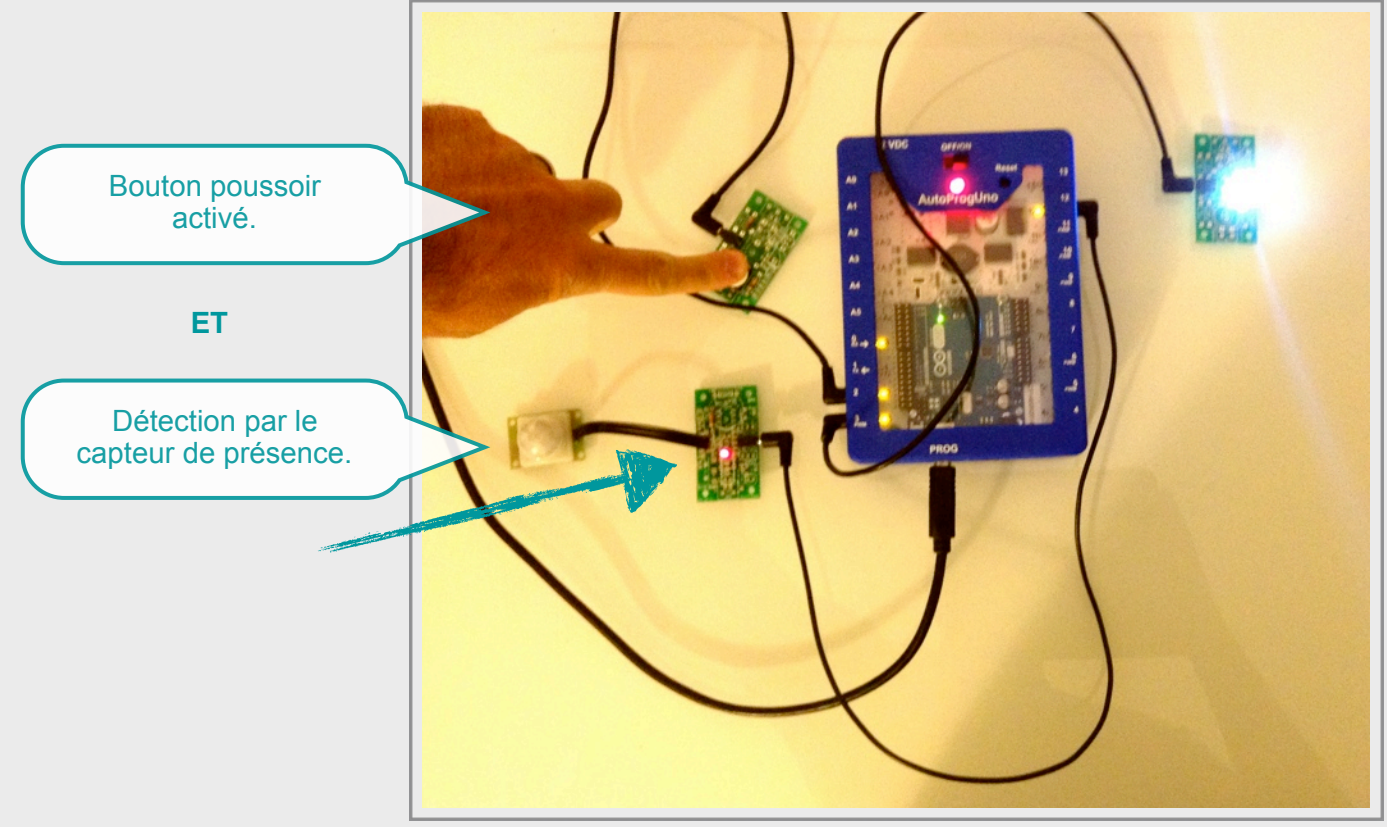

Une lampe s'allume si une des 2 entrées est activée (Port 2 ou Port 12). Dans le cas contraire la lampe est éteinte (Port 3).

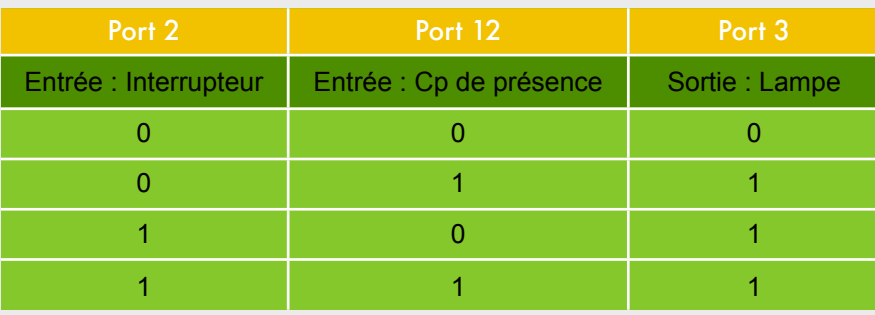

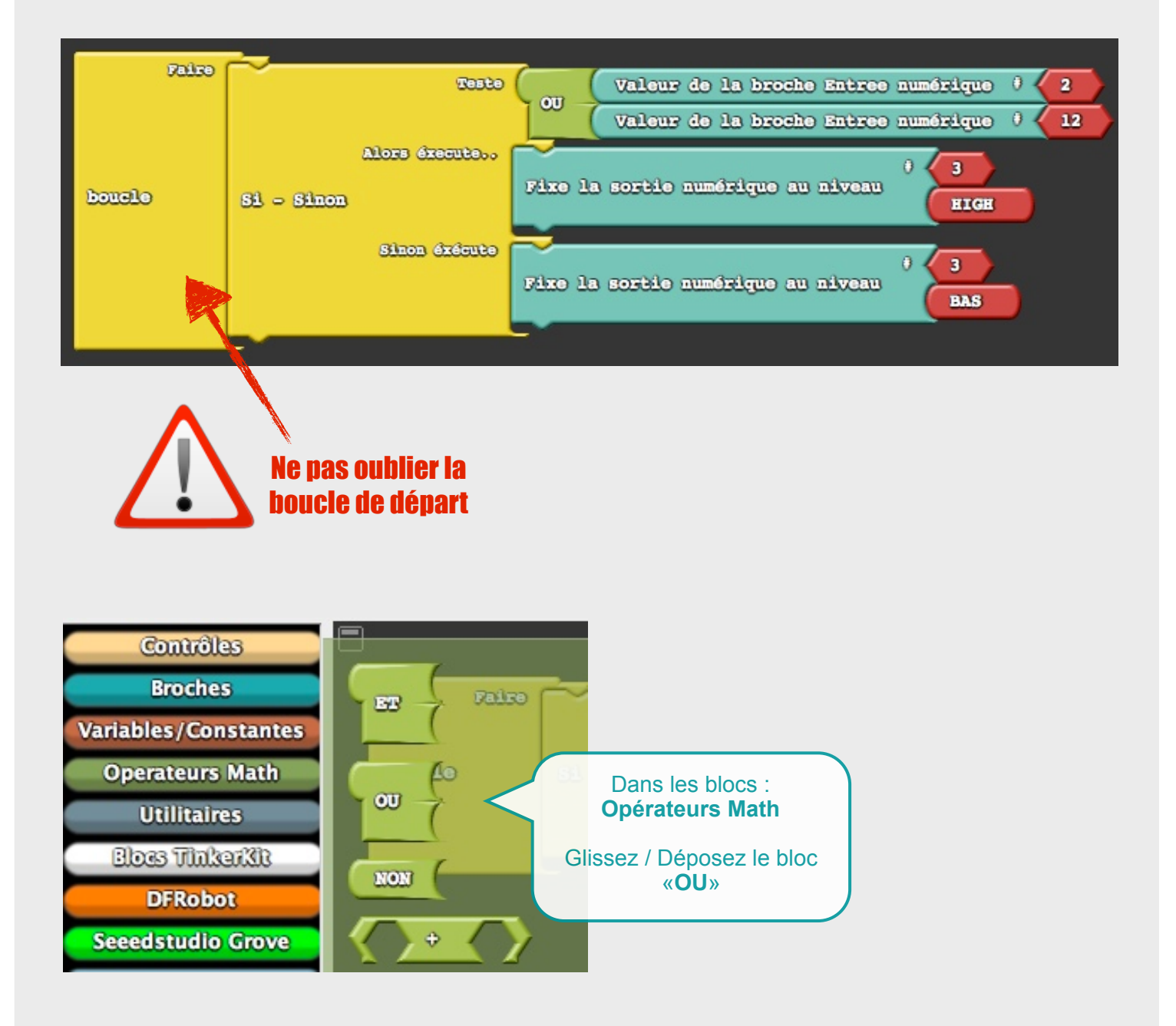

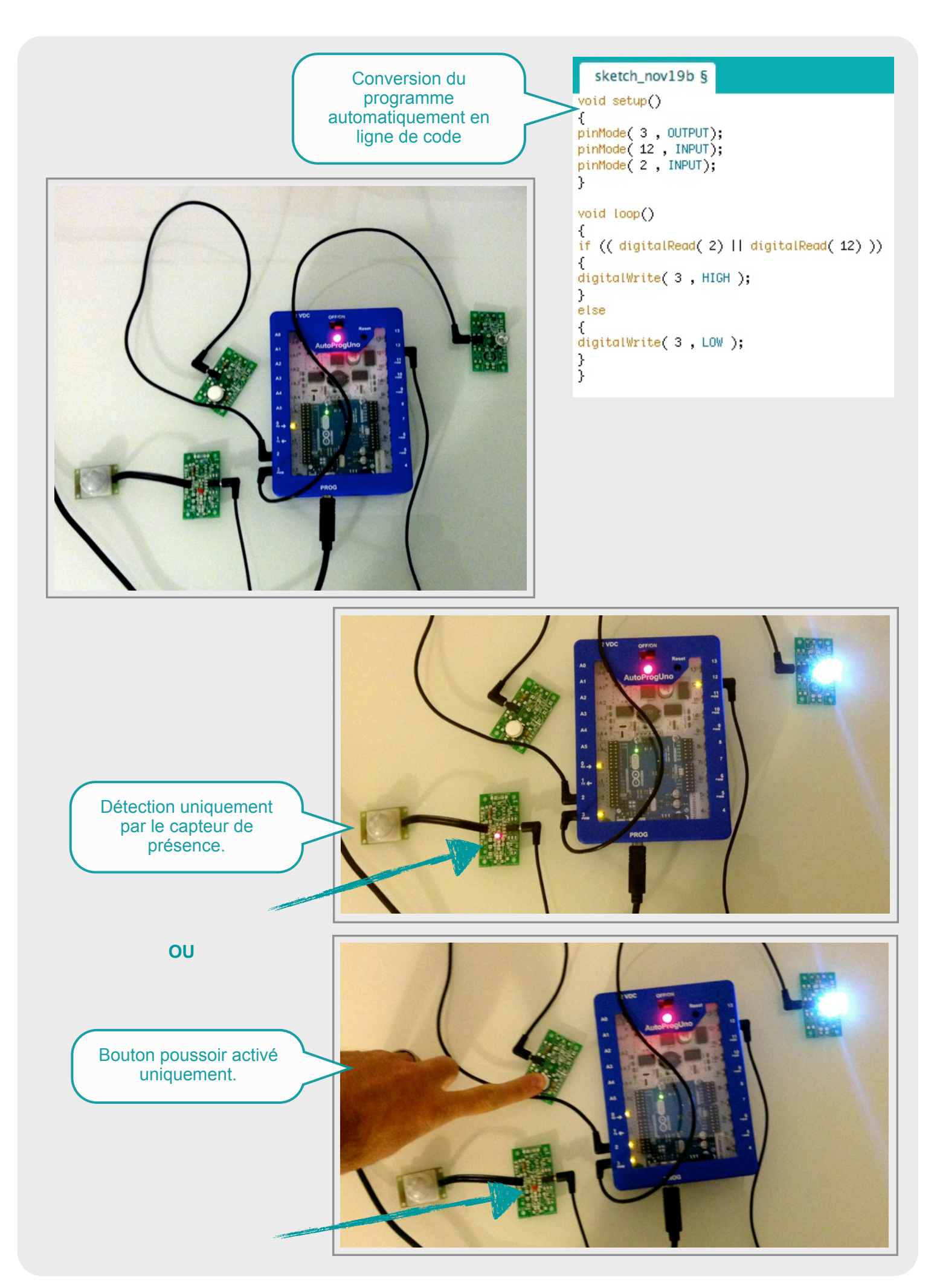